# Objectif du jeu

**Crazy Time** est une émission jeu incroyable, variante de la populaire roue de la fortune à laquelle on joue grâce à une grande roue verticale constituée de 54 segments, mise en mouvement par le présentateur du jeu. En outre, un multiplicateur est attribué de façon aléatoire à chaque lancer de la roue.

L'objectif du jeu est de prévoir sur quel segment la roue s'arrêtera lorsque la roue s'arrête après avoir été lancée. Crazy Time propose également d'incroyables parties bonus qui vous permettront d'obtenir des multiplicateurs ! Placez votre mise sur une partie bonus Cash Hunt, Pachinko, Coin Flip et Crazy Time puis observez les multiplicateurs remportés lors des parties bonus multiplier vos gains ! Gagnez GROS !

## Règles du jeu

#### **Jeu principal**

Placez votre mise sur un segment où vous pensez que la roue s'arrêtera : utilisez les segments numéro 1, 2, 4, 10 ou les points de mise d'une partie bonus - Cash Hunt, Pachinko, Coin Flip et Crazy Time.

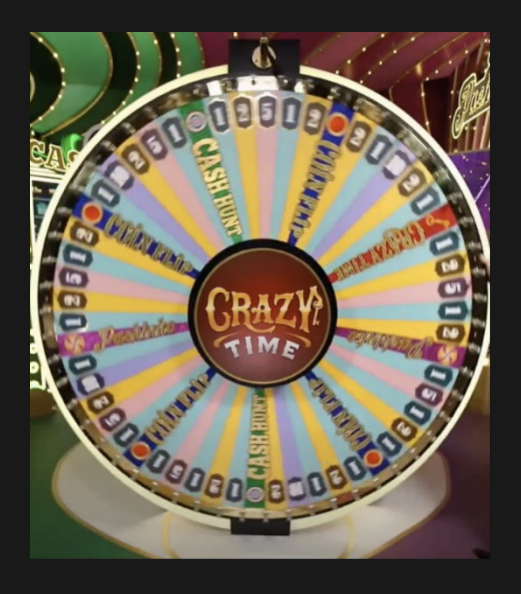

Lorsque le temps de mise est échu, le présentateur du jeu lance la roue et, parallèlement au lancer de la roue, un mini-jeu de type Top Slot à deux rouleaux démarre et s'affiche sur un écran TV au-dessus de la

roue principale. Chaque manche du Top Slot détermine un multiplicateur aléatoire par rapport à un point de mise aléatoire - soit un numéro, soit un bonus.

Si un point de mise et un multiplicateur sont alignés horizontalement au milieu du Top Slot, il y a correspondance. Le multiplicateur spécifique est assigné au point de mise correspondant et reste applicable pour le reste de la partie en cours. Si le point de mise n'est pas aligné horizontalement avec le multiplicateur, le jeu se poursuit sans le multiplicateur Top Slot.

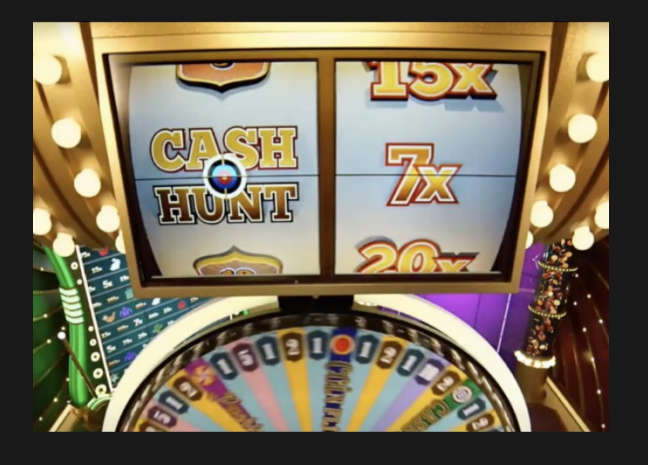

Si la roue principale s'arrête aussi sur ce segment, le paiement par rapport à ce point de mise est multiplié :

- Pour les points de mise de type numéro le paiement du point de mise de type numéro est multiplié par le multiplicateur du Top Slot
- Pour les points de mise de type Bonus le multiplicateur remporté dans la partie bonus est multiplié par le multiplicateur du Top Slot

Lorsque la roue Crazy Time s'arrête, le segment gagnant est indiqué par un pointeur au sommet de la roue. Si la roue s'arrête sur le numéro ou le segment Bonus où vous avez placé votre mise, vous gagnez. Vos gains sont multipliés si le multiplicateur a été assigné à ce point de mise spécifique.

Toutes les mises pour des segments de type numéro sont payées selon le numéro du segment gagnant correspondant : p. ex., le numéro gagnant 5 paie 5 pour 1, le numéro gagnant 10 paie 10 pour 1, etc. Le paiement pour les segments bonus est déterminé au cours des parties

bonus annexes. La mise placée sur le segment gagnant est remboursée en sus de vos gains.

Tous les joueurs peuvent observer les parties bonus mais seuls les joueurs qui ont placé leur mise sur le point de mise correspondant peuvent participer et gagner.

#### **Parties bonus**

Si la roue s'arrête sur un segment bonus, la partie bonus est lancée. En fonction du segment bonus sur lequel la roue s'arrête, les joueurs peuvent participer à des parties bonus Cash Hunt, Pachinko, Coin Flip ou Crazy Time.

#### **Cash Hunt**

Dans la parties bonus Cash Hunt, un mur de 108 multiplicateurs aléatoires est généré et affiché sur l'écran. Si un multiplicateur avait été remporté dans le Top Slot, alors les 108 multiplicateurs seront multipliés par le multiplicateur puis recouverts de symboles aléatoires avant d'être mélangés. Le compte à rebours commence alors, au cours duquel vous pouvez préparer et orienter le canon vers le point qui, d'après vous, offre le multiplicateur le plus intéressant.

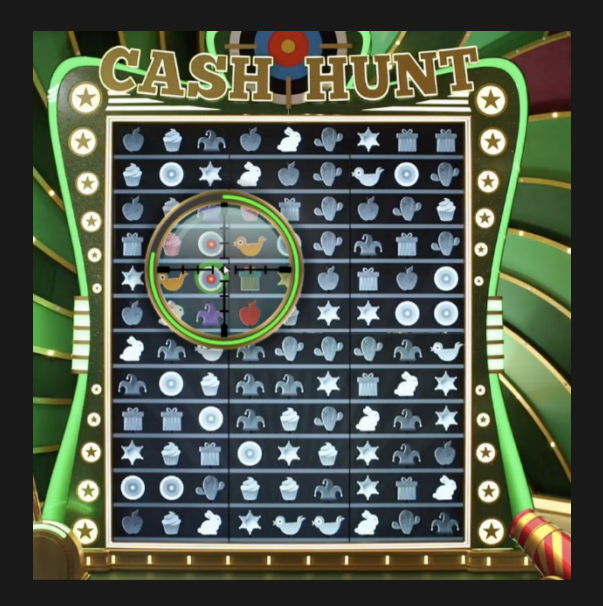

Une fois le compte à rebours terminé, le canon est activé, tous les points recouverts sont révélés et vous verrez le multiplicateur que vous avez remporté.

Si aucune décision n'a été prise lors du délai prévu à cet effet, ou en cas d'interruption, la décision est prise automatiquement et le point du mur visé est choisi aléatoirement.

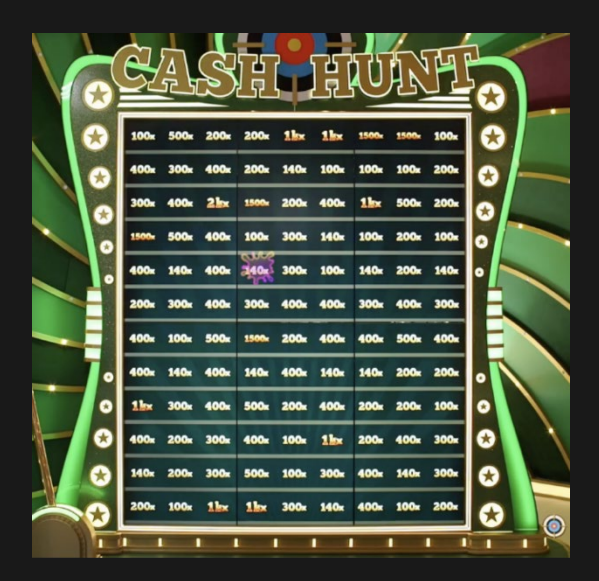

### **Pachinko**

La partie bonus Pachinko est constituée d'un mur multiplicateur exceptionnel, qui contient une zone de lancer du palet aléatoire en haut et 16 multiplicateurs aléatoires dans la zone d'arrivée en bas. Le palet est lâché de façon aléatoire depuis les zones 4 - 12. Avant que le palet soit lâché, tous les multiplicateurs sont multipliés par le multiplicateur du Top Slot. Suivez le parcours de votre palet à travers les piquets et regardez-le atterrir sur votre multiplicateur chance.

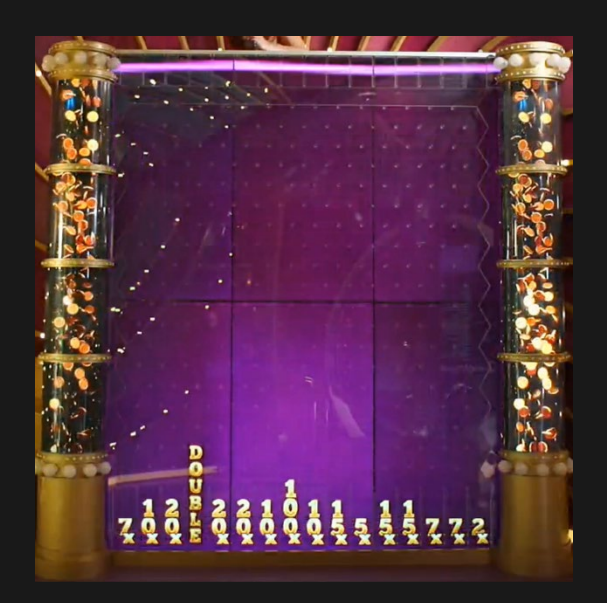

Si le palet atterrit sur DOUBLE, tous les multiplicateurs sont doublés. La zone d'atterrissage est rendue aléatoire, et le palet est lâché à nouveau jusqu'à ce qu'il atterrisse sur l'un des multiplicateurs doublés ou sur DOUBLE à nouveau ! Regardez vos gains multipliés et profitez !

Si le palet atterrit sur DOUBLE de nombreuses fois et que tous les multiplicateurs ont atteint une valeur de 10 000x, DOUBLE est remplacé par le multiplicateur 10 000x.

De façon occasionnelle, en guise de surprise, un Lâcher de Sauvetage (Rescue Drop) peut survenir si le palet a atterri sur un multiplicateur 2x, 3x ou 4x. Dans ce cas-là, la zone d'atterrissage serait rendue aléatoire et le palet serait de nouveau lâché. Si un Lâcher de Sauvetage intervient, alors tous les multiplicateurs plus faibles que le multiplicateur sur lequel le palet avait précédemment atterri verront leur valeur augmentée pour atteindre la valeur du multiplicateur précédent.

#### **Coin Flip**

Pile ou Face - laissez la pièce décider ! Une pièce rouge et bleue est lancée au cours de cette incroyable partie bonus Coin Flip. Deux multiplicateurs sont attribués aléatoirement, un pour chaque côté de la pièce, et sont affichés sur un écran TV.

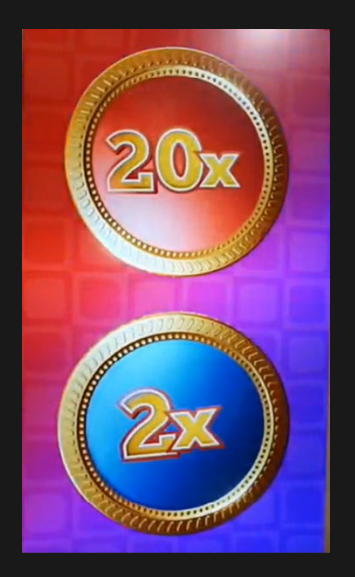

Si un multiplicateur était attribué au segment Coin Flip du Top Slot, il est désormais appliqué à ces multiplicateurs, et les valeurs du nouveau multiplicateur sont mises à jour sur l'écran.

Une fois que les valeurs finales du multiplicateur sont révélées, la pièce peut être lancée. Le côté visible remporte le lancer et le multiplicateur qui a été remporté est appliqué à vos gains.

De façon occasionnelle, en guise de surprise, un Lancer de Sauvetage (Rescue Flip) peut survenir si les multiplicateurs attribués sont faibles. La pièce est alors lancée à nouveau.

#### **Crazy Time**

Qu'est-ce qui se cache derrière la porte rouge secrète ? C'est le monde de Crazy Time dans lequel se trouve une immense roue à 64 segments et trois pointeurs qui ne contient rien d'autre que d'incroyables multiplicateurs ! Si un multiplicateur avait été remporté dans le Top Slot, alors tous les multiplicateurs sur la roue Crazy Time sont multipliés par ce multiplicateur.

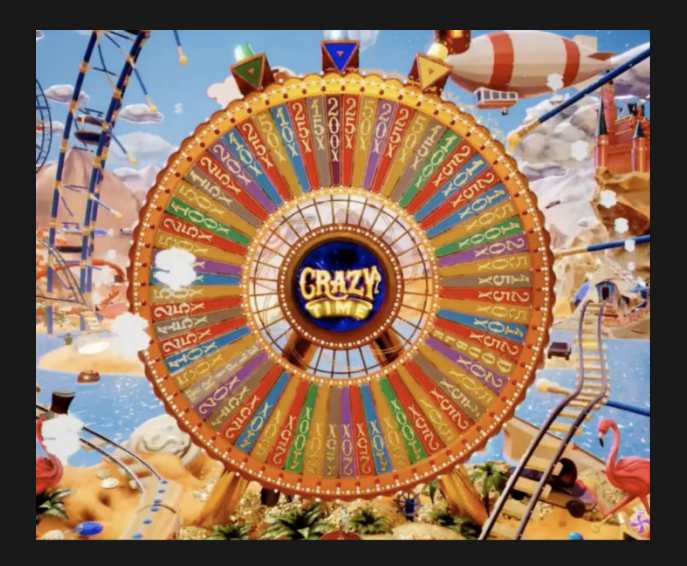

Faites tourner la roue pour gagner GROS ! Prenez une décision et choisissez votre pointeur - vert, bleu ou jaune - pendant le délai de réflexion et suivez la roue qui s'arrête lentement sur le segment correspondant au pointeur que vous avez choisi.

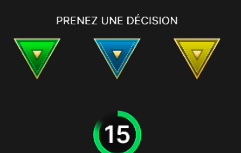

Si aucune décision n'a été prise lors du délai prévu à cet effet, ou en cas d'interruption, la décision est prise automatiquement et un pointeur est choisir de façon aléatoire pour vous. Le multiplicateur du segment correspondant permet de multiplier vos gains instantanément.

Une fois que la roue s'est arrêtée, chacun des pointeurs pointe vers un segment différent. Le multiplicateur du segment correspondant est appliqué instantanément aux gains de chaque joueur.

Si l'un des pointeurs s'arrête sur un segment DOUBLE ou TRIPLE de la roue Crazy Time, alors toutes les valeurs du multiplicateur pour les joueurs qui ont choisi ce pointeur sur la roue sont doublées ou triplées, ensuite la roue est relancée pour ces joueurs ! Crazy Time pour des gains de dingue !

Si la roue s'arrête sur les segments DOUBLE ou TRIPLE à plusieurs reprises d'affilée, et que toutes les valeurs du multiplicateur ont atteint 20 000x, les segments DOUBLE et TRIPLE sont remplacés par des multiplicateurs 20 000x.

# **Rapports**

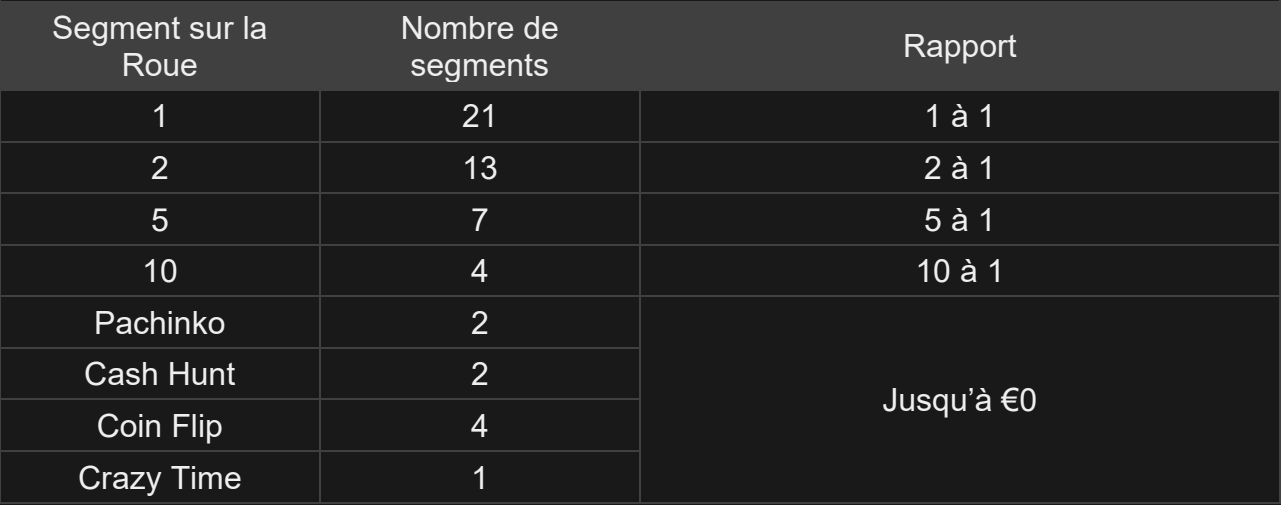

Le rapport maximum pour tous les gains d'une partie est limité. Pour en savoir plus, voir le tableau Limites de mise.

Veuillez noter que tout dysfonctionnement annule le tour de jeu et tous les rapports éventuels du tour.

#### Retour au joueur

Le pourcentage optimal théorique de retour au joueur (RTP) est de 96,08 %.

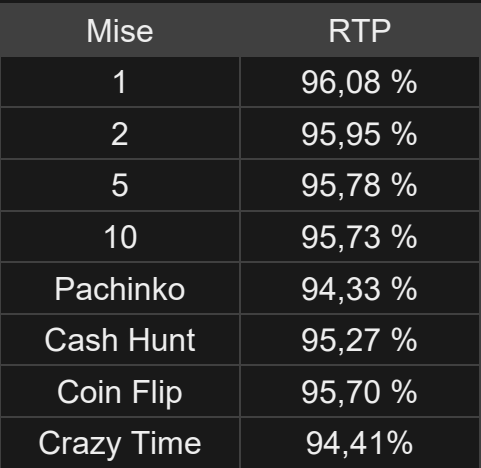

#### Placer les mises

Le volet LIMITES DE MISE affiche les limites de mise minimale et maximale autorisées à la table, qui peuvent changer de temps à autre. Ouvrez les Limites de mise pour voir vos limites actuelles.

# Crazy Time  $\in 0-0$

Pour participer à la partie, vous devez avoir des fonds suffisants pour couvrir vos mises. Vous pouvez voir votre SOLDE à l'écran.

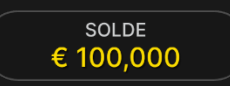

La fenêtre AFFICHAGE DES JETONS vous permet de sélectionner la valeur de chaque jeton que vous souhaitez miser. Seuls les jetons dont la valeur est couverte par votre solde courant sont activés.

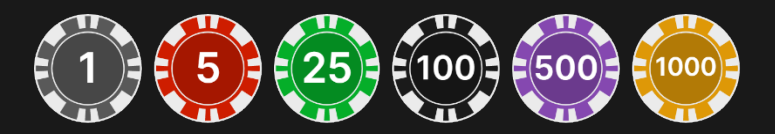

Après avoir sélectionné un jeton, placez votre mise en cliquant/tapant simplement sur la zone de mise appropriée. Chaque fois que vous cliquez/tapez sur l'emplacement de mise, le montant de votre mise augmente en fonction de la valeur du jeton sélectionné ou jusqu'à la limite maximum pour le type de mise que vous avez sélectionné. Une fois que vous avez misé la limite maximum, aucun fonds supplémentaire n'est accepté pour la mise en question et un message indiquant que vous avez misé le maximum apparaît au-dessus de votre mise.

REMARQUE : ne réduisez pas la taille de votre navigateur et n'y ouvrez pas d'autre onglet pendant que le délai de mise est ouvert et que vous avez des mises placées sur la table. Ceci pourrait être interprété comme une sortie du jeu et vos mises seraient par conséquent refusées pour ce tour de table en particulier.

Vous pouvez aussi cliquer/appuyer sur le bouton Mise sur Quatre - soit pour les quatre points de mise de type numéro ou pour les quatre points de mise de type Parties bonus. Cliquez/tapez simplement sur la mise pour placer vos mises. La valeur du jeton sélectionné sera placée en même temps sur les zones de mise sélectionnées.

Le bouton RÉPÉTER permet de répéter toutes les mises de la partie précédente. Ce bouton est disponible uniquement avant que le premier jeton soit placé.

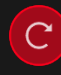

**RÉPÉTER** 

Le bouton DOUBLER (2x) devient disponible une fois que vous avez placé une mise. Chaque fois que vous cliquez/tapez, vos mises sont doublées jusqu'à la limite maximale. N. B. : le solde de votre compte doit être suffisant pour doubler TOUTES les mises que vous avez placées.

 $\mathbf{x}$ 2

Le bouton ANNULER supprime la dernière mise placée.

ANNULER (5)

Vous pouvez cliquer/taper plusieurs fois sur le bouton ANNULER pour annuler les mises une par une, dans l'ordre inverse de leur exécution. Vous pouvez supprimer toutes vos mises en maintenant le bouton ANNULER enfoncé.

L'indicateur MISE TOTALE indique le montant total des mises vous avez placées pendant la partie en cours.

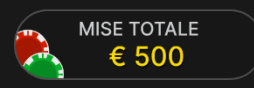

#### Jeu automatique

Une fois la mise placée, la fonction Jeu automatique vous permet de répéter une ou plusieurs mises sélectionnées, et ce pendant le nombre de parties que vous avez choisi.

Pour démarrer la fonction Jeu automatique, placez vos mises sur la table des mises comme vous le faites d'habitude, puis cliquez/tapez sur le bouton Jeu automatique.

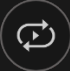

Le volet Jeu automatique s'ouvre et, de là, il vous suffit de sélectionner le nombre de parties dans lesquelles vous souhaitez répéter vos mises. Ensuite, cliquez/tapez sur COMMENCER pour commencer à jouer en automatique.

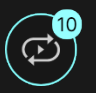

Le nombre de manches en Jeu automatique est affiché via un indicateur sur le bouton Jeu automatique. Le nombre de manches restantes en Jeu automatique est mis à jour une fois que le Jeu automatique démarre.

JEU AUTOMATIQUE: 9 PARTIES x € 25 ARRÊTER

Votre montant total de mise en Jeu automatique peut être calculé en multipliant le nombre de manches sélectionnées en Jeu automatique par la valeur de votre mise totale. Votre limite restante pour jeu automatique peut être calculée en multipliant le nombre de manches restantes en Jeu automatique par la valeur de votre mise totale pour une manche.

Vos parties en automatique continuent jusqu'à ce que le nombre de parties souhaitées en Jeu automatique soit atteint ou que vous interrompiez la fonction Jeu automatique en cliquant/tapant sur ARRÊTER.

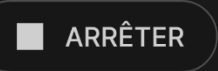

Si vous placez d'autres mises sur la table des mises ou doublez vos mises pendant la fonction de Jeu automatique, n'interrompra pas la

fonction. Un message apparaît, vous permettant de continuer la fonction Jeu automatique avec les mises modifiées ou de l'interrompre.

# Chat

Vous pouvez chatter avec le présentateur de la partie et d'autres joueurs. Saisissez votre message dans le champ CHAT. Pour publier votre message, appuyez sur Entrée ou sur la flèche dans le champ.

Les joueurs qui ne respectent pas les règles du Chat et se montrent irrespectueux envers l'Hébergeur de la partie ou d'autres joueurs, ou qui utilisent un langage inapproprié et/ou offensant, verront leurs privilèges Chat révoqués.

Appuyez sur le bouton CHAT pour agrandir ou fermer la fenêtre de chat.

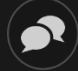

Vous pouvez modifier la taille de la fenêtre de chat et la déplacer n'importe où sur votre écran.

### **Statistiques**

Les résultats gagnants des manches les plus récentes sont affichés sur votre écran.

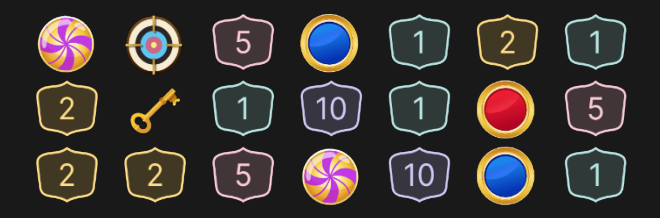

# Numéro de jeu

Chaque tour de jeu est identifié par un NUMÉRO DE JEU unique.

#### # 21:10:10

Ce numéro indique l'heure à laquelle la partie a commencé, en heure GMT indiquée en *heure:minutes:secondes*. Veuillez utiliser ce numéro de jeu comme référence (ou en faire une capture d'écran) si vous souhaitez contacter le service client à propos d'un tour en particulier.

# Son

Le bouton SON active ou désactive tous les sons et toutes les voix du jeu. Cependant, si vous changez de table, le son sera automatiquement réactivé.

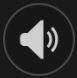

Vous pouvez modifier ces paramètres de son en cliquant/tapant sur le bouton PARAMÈTRES puis en sélectionnant l'onglet SON.

## Historique de jeu

Le bouton HISTORIQUE ouvre une fenêtre montrant toutes les parties en direct auxquelles vous avez participé, ainsi que leurs résultats.

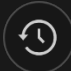

Vous pouvez revoir les jeux auxquels vous avez participé en affichant votre :

- HISTORIQUE DU COMTPE Affiche l'historique complet de votre compte sous forme de liste indiquant les dates, les parties, les montants des mises et les rapports. La partie achevée le plus récemment apparaît en tête de liste.
- HISTORIQUE DU JEU Affiche l'historique d'une certaine partie lorsque vous cliquez/tapez sur la partie en question dans la colonne PARTIE.

#### Paramètres

Le bouton PARAMÈTRES ouvre un menu des paramètres modifiables par l'utilisateur.

Les paramètres que vous choisissez seront appliqués immédiatement et mémorisés dans votre profil. Les paramètres enregistrés seront utilisés

automatiquement lorsque vous vous connectez depuis n'importe quel dispositif.

Vous pouvez modifier les paramètres généraux et de jeu.

 $\mathbf{G})$ 

Les paramètres sont organisés dans plusieurs onglets principaux de la fenêtre PARAMÈTRES :

# **GÉNÉRALITÉS**

• Vous pouvez masquer/afficher les messages de chat des autres joueurs.

### **VIDÉO**

La qualité de la vidéo est réglée automatiquement, mais vous pouvez la modifier manuellement en sélectionnant un flux spécifique.

#### **SON**

Vous pouvez activer/désactiver la VOIX DU PRÉSENTATEUR DE LA PARTIE et le SON DU JEU et en régler les volumes respectifs.

## Dépôts et retraits

Le bouton CAISSIER fait apparaître la fenêtre du caissier/de la banque pour des dépôts et des retraits.

# ❸

### Jeu responsable

Le bouton JEU RESPONSABLE vous permet d'ouvrir la page contenant la politique de jeu responsable. Cette page donne des informations et des liens utiles sur les comportements appropriés pour jouer en ligne, et vous informe sur la manière de définir des limites à vos sessions de jeu.

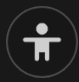

#### Gestion des erreurs

En cas d'erreur dans le jeu, le système ou la procédure de jeu, le tour sera temporairement mis en pause pendant que le présentateur de la partie en informe le responsable de service. Vous et les autres joueurs serez avisés, sur la boîte de chat ou par un message contextuel à l'écran, que le problème fait l'objet d'une enquête. Si le responsable peut remédier immédiatement à l'erreur, le tour continue normalement. Si une résolution immédiate est impossible, le tour sera annulé et les joueurs qui y ont participé seront remboursés de leurs mises initiales.

#### Politique de déconnexion

En cas de déconnexion d'une partie, toutes les mises placées restantes demeurent valides et sont réglées en votre absence. Vous pouvez consulter l'état de vos mises dans votre historique, lors de votre prochaine connexion.

#### Plus de jeux

Vous pouvez sélectionner le bouton HALL à tout moment, au cours de n'importe quel jeu.

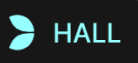

Il vous permet de changer de table ou de sélectionner facilement n'importe quel autre jeu en direct. Vous ne quitterez pas ce jeu avant d'avoir sélectionné le nouveau jeu/la nouvelle table que vous souhaitez rejoindre. Vous pouvez utiliser le HALL pour parcourir les autres jeux tout en continuant à jouer au jeu actuel.

#### Jouer à plusieurs tables

Si vous aimez jouer en continu, vous pouvez vous asseoir simultanément à 4 tables de jeu différentes et toutes les afficher dans la même fenêtre de navigateur.

Après avoir rejoint au moins une table de jeu, cliquez sur HALL pour aller à hall. Dans hall ou le jeu, cliquez sur le bouton +TABLE associé à cette table pour la rejoindre. (Certaines tables peuvent ne pas être disponibles pour jouer à plusieurs tables à la fois, et dans ce cas, elles ne comportent pas de bouton +TABLE).

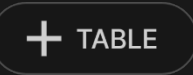

Après avoir rejoint plusieurs tables, vous pourrez régler la taille de l'ensemble de la fenêtre de votre navigateur, sans toutefois pouvoir modifier individuellement la taille de chaque fenêtre de table de jeu.

Vous pouvez quitter n'importe quelle table sans affecter votre présence aux autres tables. Pour quitter une table, cliquez sur le bouton X.

Attention :

- Si vous vous asseyez à la même table en utilisant un autre ordinateur/navigateur, vous quitterez automatiquement la table sur le premier.
- Si vous cliquez directement sur une icône de table au lieu de cliquer sur le bouton +TABLE, vous ne ferez que *changer* de table au lieu de rejoindre la table choisie *en plus* de la table où vous vous trouviez déjà.

Nous vous conseillons de ne rejoindre qu'autant de tables que votre écran est capable d'afficher tout en vous permettant de placer vos mises, correctement et précisément.

# **Raccourcis**

Les raccourcis peuvent être utilisés pour exécuter rapidement des fonctions utiles du jeu.

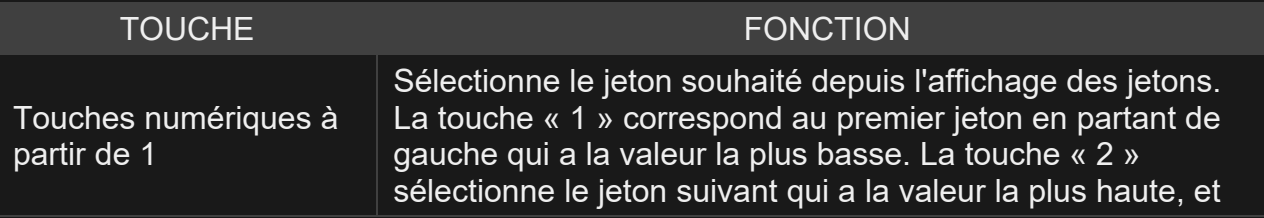

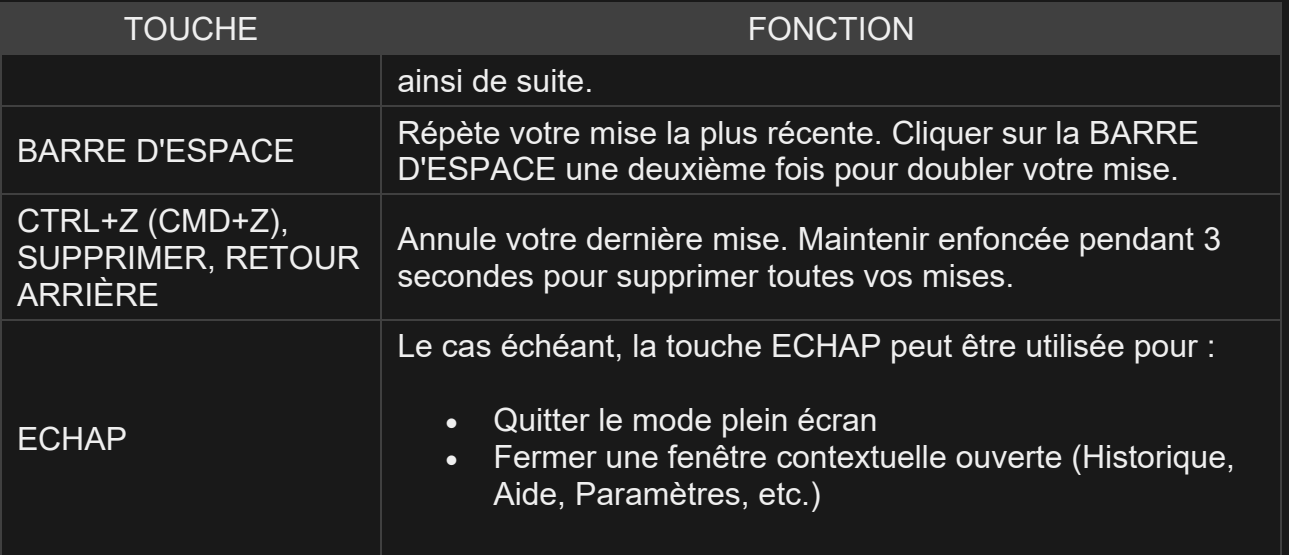